# **Food Design**

### **12/06/19 Yusuke Nakamura**

# **What's Food Design**?

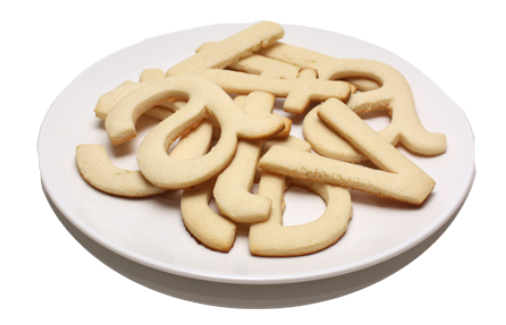

## **従来の調理器具と異なり…**

## **シミュレーションが正確に行える**

## **データをシェアすることで誰もが再現可能**

**使い方が1つに絞られない** 

**「食」という身近な分野であることから** アイディアが生まれやすい。 **つまり最もデジタルファブリケーションが 拡がりやすいのではないか?**

**Bio FAB** 

## **新しい食品の作り方を生み出すことが できるのではないか?**

## **例えばこんなことができるかも…**

### **職人レベルの飴細工をつくる**

**新しい食感を生み出す**

**クックパッドデータ版(データ共有サイト)** 

# **Food Machine**

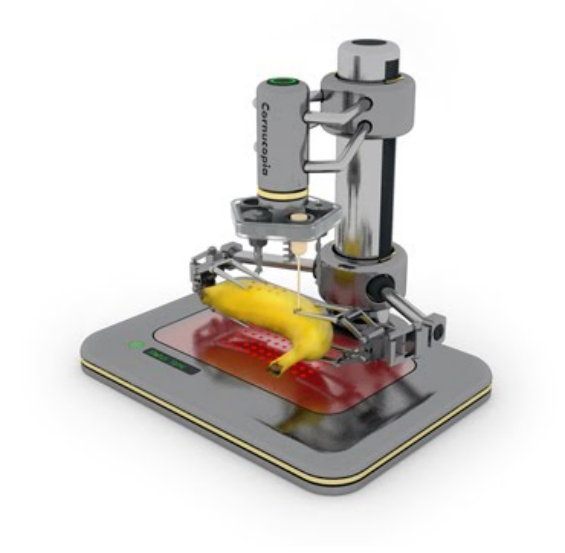

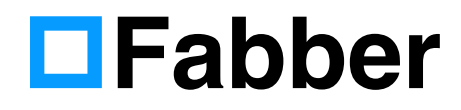

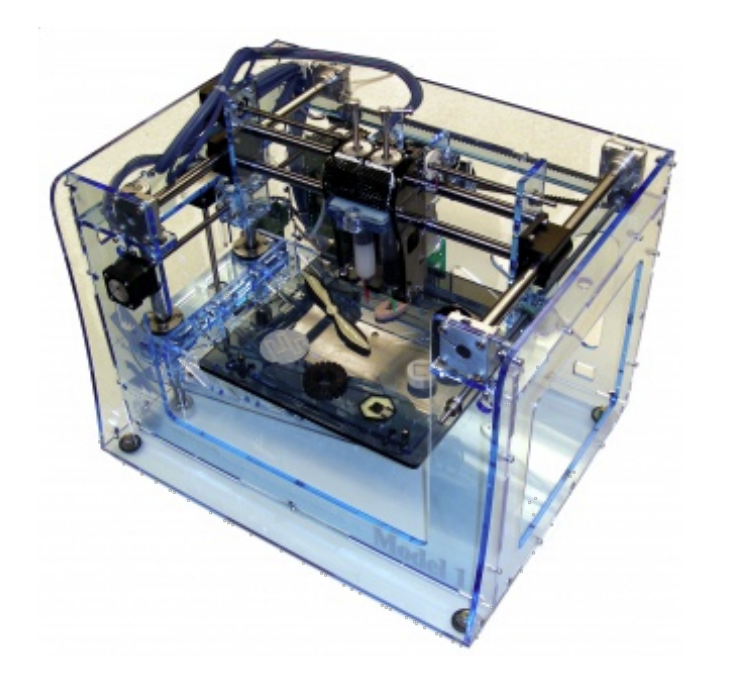

**設計図等が公開されているオープンソースの 3Dプリンター。材料に半固形のものであれば なんでも使用できるため、食品も利用することが 可能となっている。**

**動画:レストランのキッチンで使用** 

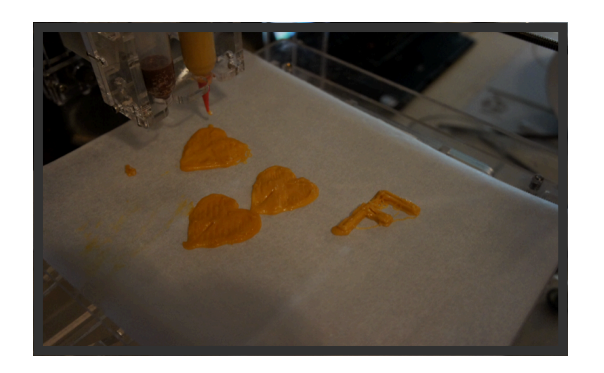

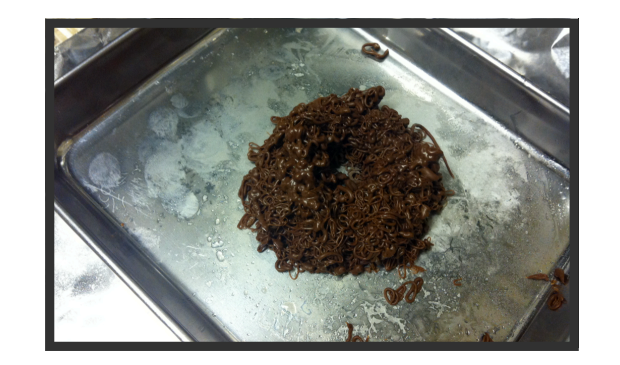

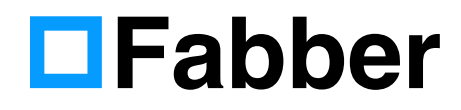

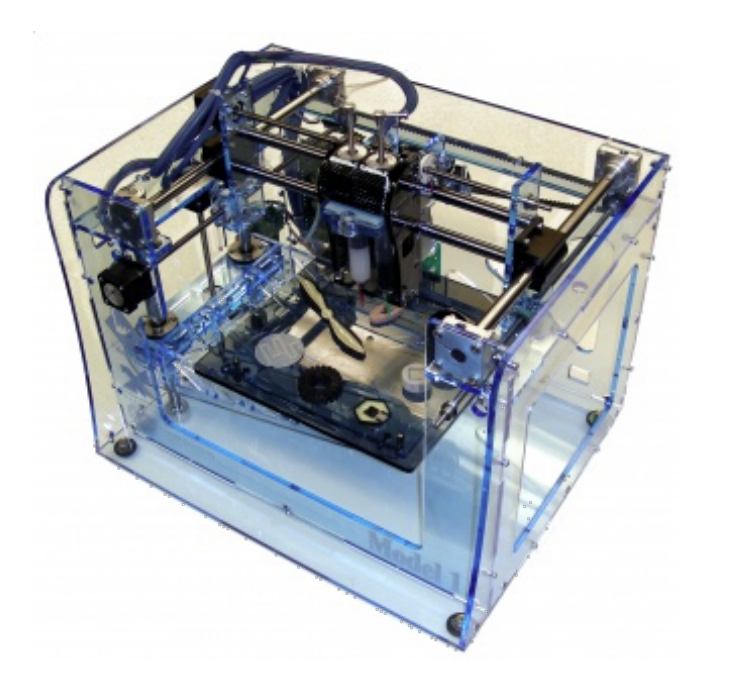

**拡張性 射出部を温める チョコレートとホワイトチョコレートを交互にシリンジに入れる プレート部分をペルチェ素子によって冷却する ホットプレートを置く お湯を置いて射出しながら茹でる 途中で止めて植物の種を入れたり基盤を入れる**

**マテリアル チョコレート からし エポキシ シリコン**

**改造例 マルチシリンジツール http://bit.ly/L82o3r**

## **Cricut Cake**

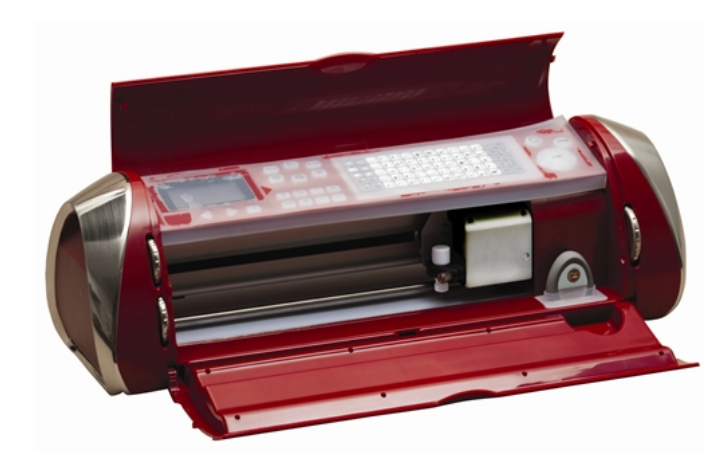

**ペーパーカッターの食品版。予めカートリッジに 収録されている図形の他に、自ら作成したデータ をカートリッジに書き込み使用することが可能。**

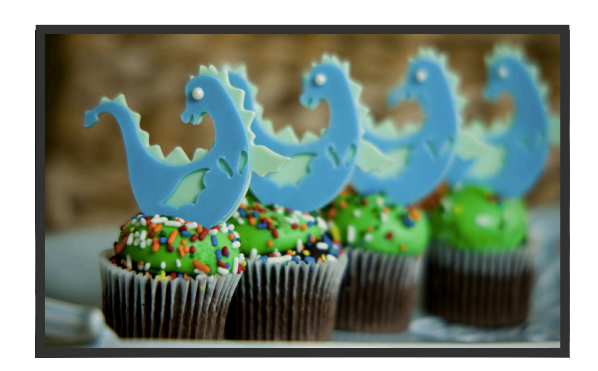

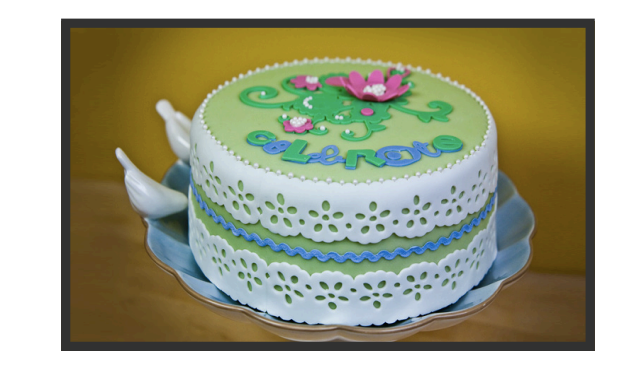

## **The others**

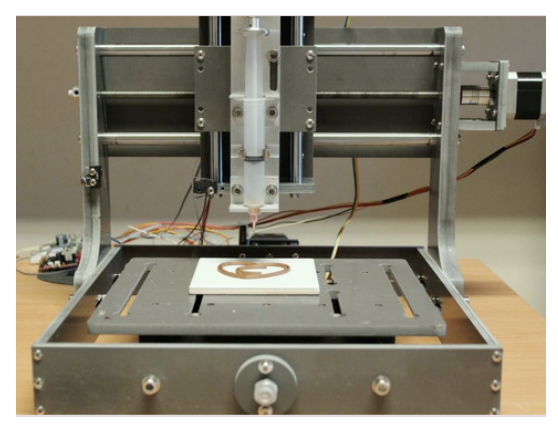

**http://www.chocedge.com/Choc+Creator+Version+1**

#### ■ Choc Creator ■ **■ MIT** S Foodprinter (concept)

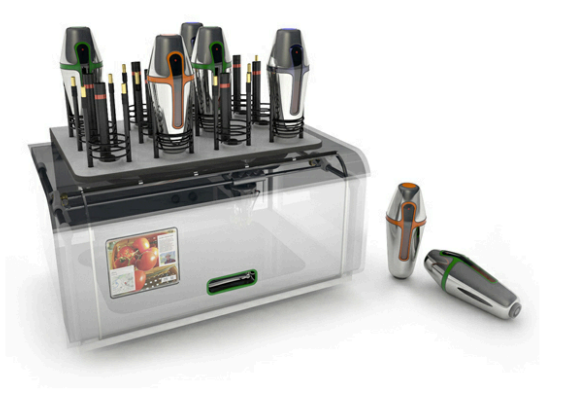

**http://blog.makezine.com/2010/01/13/mits-food-printer/**

#### ■ **MIT's Foodprinter (concept)** ■ **Molecuaire Foodprinter**

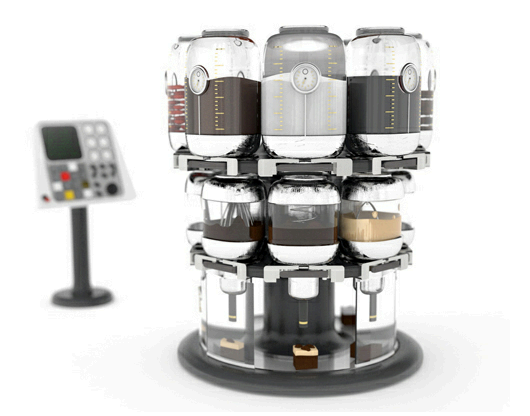

**http://blog.makezine.com/2010/01/13/mits-food-printer/**

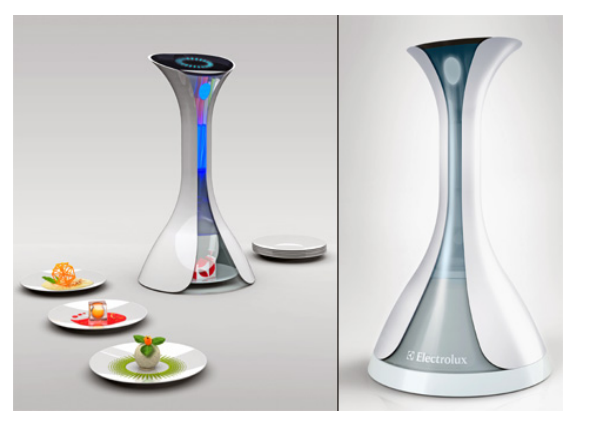

**http://www.electroluxdesignlab.com/2010/07/electrolux -design-lab-in-barcelona-design-hub-exhibition/**

## **The others**

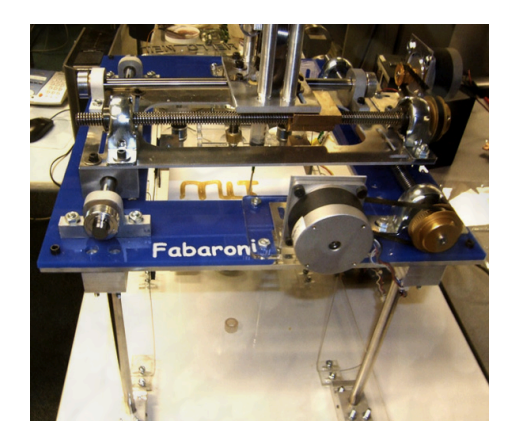

**http://fab.cba.mit.edu/classes/MIT/863.07/11.05/fabaroni/**

#### ■**FABARONI** ■ **MIT's Foodprinter (concept)**

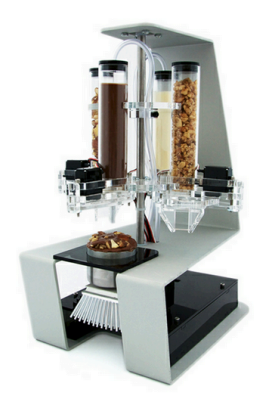

**http://blog.makezine.com/2010/01/13/mits-food-printer/**

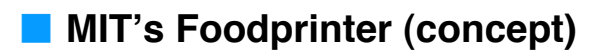

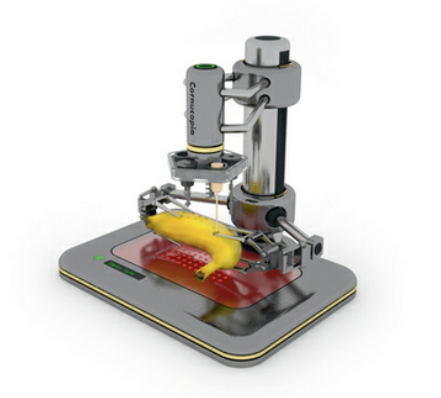

**http://blog.makezine.com/2010/01/13/mits-food-printer/**

# **Fabber Demo**

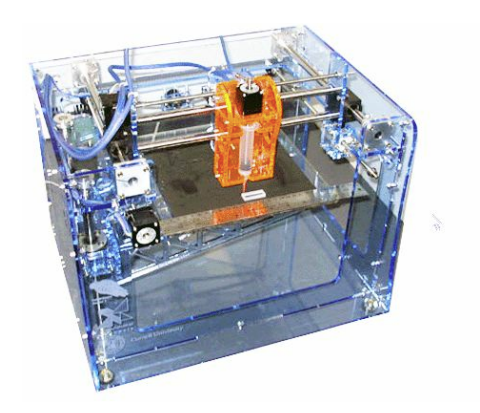

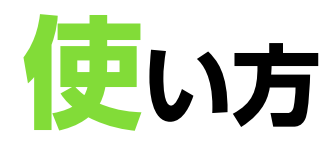

- **1. 3Dモデリングデータを用意する(.STL)**
- **2. FabberとPCをUSBケーブルで接続する(マイコンボード上の3つのランプが点灯)**
- **3. Connect to hardwareをクリックし「~Left」をマウントする**
- **4. もう一度Connect to hardwareをクリックし、PCとFabberを接続する**
- **5. Emulation Modeのチェックマークを外す**
- **6. Fabberに電源コードを接続する(マイコンボード上の赤いランプが点灯)**
- **7. Jog Carriageからホームポジション等を最適化する(x軸、y軸、z軸)**
- **8. Model→Import Geometryから.STLデータをインポートする**
- **9. 出力のプロセスプランをシミュレーションする**
- **10. 素材をシリンジにセットし、シャフトをJog Toolを使用して射出可能にしておく**
- **11. Fabrication→Start Printingでプリントを開始する**
- **12. 出力を終えたらDisconnect Hardwareをクリックし接続を切る**
- **13. アプリケーションを終了させ、電源コード、USBケーブルの順に抜く**

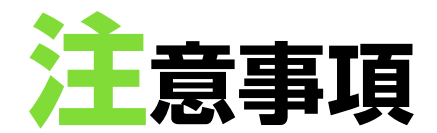

- **シリンジは非常に詰まりやすい為しっかりと洗浄してください**
- **Fabberのソフトウェアは非常に脆弱な為途中で動作を停止してしまうこと がよくあります。その場合は一度アプリケーションを終了させ再度起動させ てください**
- **複雑なモデルを出力しようとする場合、出力プロセスプランがめちゃくちゃ になる場合があります。その時はムリをして動作をさせないようにして下さ い(現在これがソフトウェアの問題なのか一定の条件で発生するのかは調査 中です)**
- **シャフトが容易に曲がってしまう為、出力部のシャフトを完全に上げないま まシリンジを無理やり外そうとしないで下さい。**
- **台座には必ずサランラップやクッキングシート等のカバーを敷いて下さい**